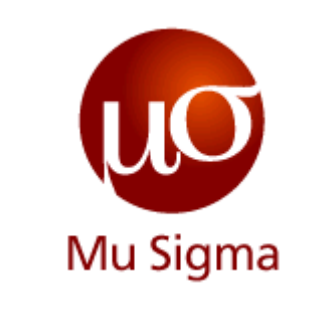

#### **Introduction to RHive**

*Do The Math*

**Chicago, IL Bangalore, India www.mu-sigma.com**

**March 15, 2012**

**Proprietary Information**

"This document and its attachments are confidential. Any unauthorized copying, disclosure or distribution of the material is strictly forbidden"

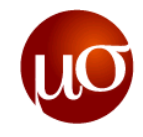

## **Agenda**

- ▶ Introduction to RHive
- ▶ Why RHive?
- ▶ RHive vs Hive
- ▶ Getting Started
- ▶ Map Reduce in RHive
- User defined functions (UDFs) using RHive
- Examples
- ▶ Exercises

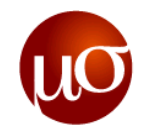

#### **Introduction to RHive : R and Hive**

- ▶ RHive is an R extension facilitating distributed computing via Hive query.
- It is a R package that integrates R environment with Hive
- ▶ It allows easy usage of HiveQL (Hive Query Language) in R by facilitating usage of R objects and R functions in Hive
- ▶ Using RHive, it is possible to write HiveQL in R, launch this query from R, and interact with Hive
- R functions and R objects are exported to Hive and launched in Hive via RHive.
- ▶ RHive consists of the following components:
	- [rhive](#page-10-0)  functions to interact with Hive from within R
	- [rhive.hdfs –](#page-14-0) functions to interact with HDFS from within R
	- [udf –](#page-27-0) functions to allow users to use R functions and R Objects in Hive.

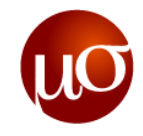

## **Agenda**

- ▶ Introduction to RHive
- ▶ Why Rhive?
- ▶ RHive vs Hive
- ▶ Getting Started
- ▶ Map Reduce in RHive
- User defined functions (UDFs) using RHive
- Examples
- ▶ Exercises

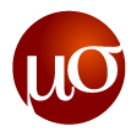

### **Why RHive?**

- Many analysts have been using and are familiar with R but R can"t support the analysis of data of huge scale
- MapReduce in Hadoop is capable of handling big data of this scale but many analysts don"t recognize this framework, less know how to use it
- ▶ However, they are more likely to be familiar with using SQL to gain an insight of dataset and preprocessing it
- ▶ Like SQL, Hive has an ad-hoc query engine which executes in Hadoop. RHive thereby provides a good solution to handle and analyze big data via integrating R and Hive
- R is the best solution for familiarity, Hive is the best solution for capability. RHive is inspired by this reason, the analysis of BIG DATA

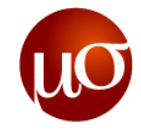

#### **RHive – Architecture**

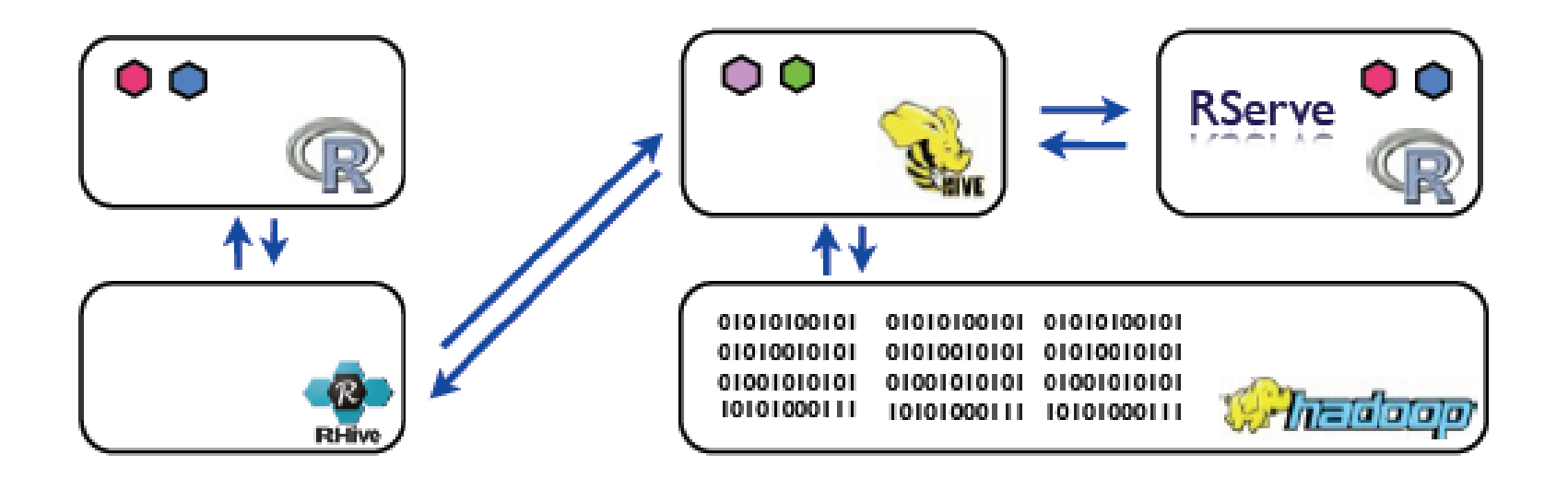

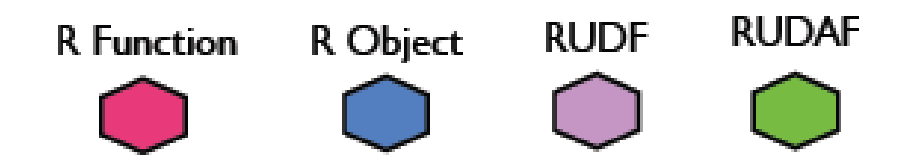

Source: http://www.slideshare.net/miloveme/r-hive-introduction

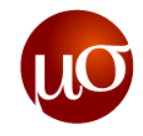

## **Agenda**

- ▶ Introduction to RHive
- ▶ Why RHive?
- ▶ RHive vs Hive
- ▶ Getting Started
- ▶ Map Reduce in RHive
- User defined functions (UDFs) using RHive
- Examples
- ▶ Exercises

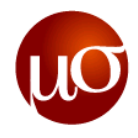

#### **RHive Vs Hive**

- $\triangleright$  RHive = R + Hive
- ▶ Hive is the open source implementation of data warehouse system for Hadoop that facilitates data summarization, ad-hoc queries, and the analysis of big datasets stored in Hadoop compatible file systems
- ▶ RHive is an R package that integrates Hive with R
- ▶ In RHive, small data is executed in R and the large data is executed in Hive

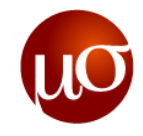

## **Agenda**

- ▶ Introduction to RHive
- ▶ Why RHive?
- ▶ RHive vs Hive
- ▶ Getting Started
- ▶ Map Reduce in RHive
- User defined functions (UDFs) using RHive
- Examples
- ▶ Exercises

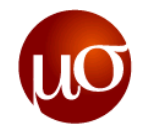

#### **Getting Started**

- ▶ hive --service hiveserver # Run this as a background task to start RHive services)
- ▶ sudo R CMD Rserve # Start Rserve

On the R console, run the following commands:

▶ The environment variables must be assigned to the respective home directories of Hadoop and Hive.

```
Sys.setenv(HIVE_HOME="/usr/local/hadoop/hive") 
Sys.setenv(HADOOP_HOME="/usr/local/hadoop/hadoop")
```
- ▶ library(RHive)  $\longrightarrow$  # Load the RHive library
	- rhive.init() # Initialize RHive
- -
	- rhive.connect() # Establish a connection

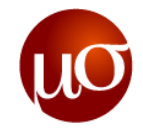

### **RHive Basic Functions**

- **rhive.query** execute Hive query in R. (ex) rhive.query('SELECT \* FROM Employee')
- **rhive.close** close Hive connection (ex) rhive.close()
- **rhive.list.tables** get Hive table list (ex) rhive.list.tables()
- <span id="page-10-0"></span>**rhive.desc.table** - get Hive table information (ex) rhive.desc.table(*"*Employee')

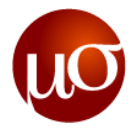

### **RHive Basic Functions (Contd.)**

**rhive.load.table** - retrieve table data from Hive to R (ex) result <- rhive.aggregate("Employee","SUM","sal",groups="deptno") rhive.load.table(result)

- **rhive.write.table** creates R's data frame into Hive and inserts all data (ex) rhive.write.table(myDataFrame) #A table by name *myDataFrame* is created
- **Phive.exist.table** checks whether the table already exists in Hive (ex) rhive.exist.table('Employee')

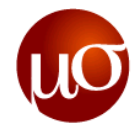

#### **RHIVE Basic Functions (Contd.)**

The following functions are available only from RHive version 0.0-5:

- **rhive.basic.t.test** runs Welch's t-test on two samples (ex) rhive.basic.t.test("iris","sepallength","iris","petallength")
- **Figure.block.sample** creates a new table with data sampling by blocks (ex) seedNumber  $\leftarrow$  sample(1:2^16,1) rhive.block.sample("listvirtualmachines",seed=seedNumber)
- **rhive.basic.scale** converts numerical data with 0 average and 1 deviation (ex) scaled <- rhive.basic.scale("iris","sepallength")
- **Figure.basic.by** runs group by for a specified column (ex) rhive.basic.by("iris","species","sum","sepallength")

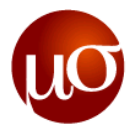

#### **RHIVE Basic Functions (Contd.)**

The following functions are available only from RHive version 0.0-5:

**P** rhive.basic.merge - makes new data set from merging two tables, based on their common columns

```
(ex) rhive.basic.merge('iris','usarrests',by.x='sepallength',by.y='murder')
```
- **Figure.basic.mode** returns the mode and its frequency within a specified row of the Hive table (ex) rhive.basic.mode('iris','sepallength')
- **rhive.basic.range** returns the maximum and minimum values within the specified numerical row of the Hive table

```
(ex) rhive.basic.range('iris','sepallength')
```
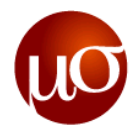

### **RHive HDFS Functions**

- **rhive.hdfs.ls()**  Lists the contents of the HDFS. Does the same thing as "hadoop fs -ls".
- **rhive.hdfs.get** Brings the data in HDFS to local. This functions in the same way as "hadoop fs-get". (ex) rhive.hdfs.get("/messages","/tmp/messages")
- **rhive.hdfs.put** Uploads the data in local to HDFS. (ex) rhive.hdfs.put("/tmp/messages","/messages\_new")
- **rhive.hdfs.rm** Deletes files in HDFS. Does the same thing as "hadoop fs -rm". (ex) rhive.hdfs.rm("/messages\_new")

**rhive.hdfs.rename** – Changes the filename for files in HDFS, or moves directories. Does the same thing as "hadoop fs -mv" (ex) rhive.hdfs.rename("/messages", "/messages\_renamed")

<span id="page-14-0"></span>**rhive.hdfs.exists** – Checks whether a file exists within HDFS. (ex) rhive.hdfs.exists("/messages\_renamed")

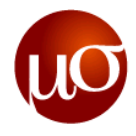

### **RHive HDFS Functions (Contd.)**

- **rhive.hdfs.mkdirs** Does the same thing as "hadoop fs -mkdir". (ex) rhive.hdfs.mkdirs("/newdir/newsubdir")
- **▶ rhive.hdfs.close()** Closes the connection when you have completed using HDFS and no longer need to use it.

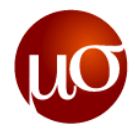

#### **Apply Functions in RHive –** *napply()* **and** *sapply()*

- **napply -** R apply function for Numeric type
	- rhive.napply(table-name,FUN,col1,...)
- **sapply -** R apply function for String type
	- rhive.sapply(table-name,FUN,col1,...)
- Use the *rhive.load.table* function to view the results in R.

```
(Ex) R function which sums all passed columns 
sumCols<-function(arg1,...)
{
sum(arg1,...)
} 
result<-rhive.napply('tab',sumCols,col1,col2,col3,col4)
rhive.load.table(result)
```
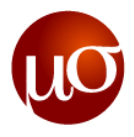

#### *Aggregate Function*

- The *rhive.aggregate* function is used to aggregate data stored in HDFS using HIVE functions
	- rhive.aggregate(tablename,hiveFUN,...,groups)
- Use the *rhive.load.table* function to view the results in R.

(Ex) Aggregate using SUM(Hive aggregation function)

```
result<-rhive.aggregate("emp","SUM","sal",groups="deptno")
```

```
rhive.load.table(result)
```
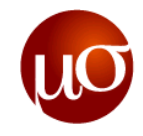

## **Agenda**

- ▶ Introduction to RHive
- ▶ Why RHive?
- ▶ RHive vs Hive
- ▶ Getting Started
- ▶ Map Reduce in RHive
- User defined functions (UDFs) using RHive
- Examples
- ▶ Exercises

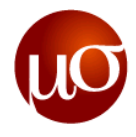

#### **RHIVE MapReduce Function**

**rhive.mapapply -** takes the tables, columns, function as arguments but runs only mapper

```
rhive.mapapply(tablename, mapperFUN, mapinput=NULL, mapoutput=NULL, by=NULL, 
args=NLL, buffersize=-1L, verbose=FALSE, hiveclient
=rhive.defaults('hiveclient'))
```
**rhive.reduceapply -** same as above but performs only reducer

```
rhive.reduceapply(tablename, reducerFUN, reduceinput=NULL, 
reduceoutput=NULL, args=NULL, buffersize=-1L, verbose=FALSE, hiveclient
=rhive.defaults('hiveclient'))
```
**rhive.mrapply -** performs both Map and Reduce steps

```
rhive.mrapply(tablename, mapperFUN, reducerFUN, mapinput=NULL, 
mapoutput=NULL, by=NULL, reduceinput=NULL, reduceoutput=NULL,
mapper args=NULL, reducer args=NULL, buffersize=-1L, verbose=FALSE,
hiveclient =rhive.defaults('hiveclient'))
```
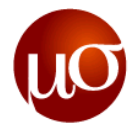

#### **RHive MapReduce Example**

```
Mu Sigma Confidential 20
  #Word Count Example
  #Input Table – mytable, with one column, words.
  #Map Function – Read input table row by row and send every word as key with 1 
                 as value
  map <-function(key,value){
  if(is.null(value))
  \{put(NA,1)
  }
  lapply(value,function(v){lapply(strsplit(x=v, split="")[[1]],
         function(word)put(word,1))})
  }
  #Reduce Function – Sum the values of all similar keys
  reduce <-function(key,values){
  put(key,sum(as.numeric(values)))
  }
  #Call the map-reduce function in RHive
  result<-
    rhive.mrapply('mytable",map,reduce,c("NULL","words"),c("word","one"),by="word
    ",c("word","one"),c("word","count"))
  head(result)
```
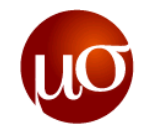

## **Agenda**

- ▶ Introduction to RHive
- ▶ Why RHive?
- ▶ RHive vs Hive
- ▶ Getting Started
- ▶ Map Reduce in RHive
- User Defined Functions (UDFs) using RHive
- Examples
- ▶ Exercises

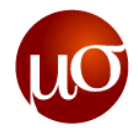

### **User defined functions (UDFs) in RHive**

- ▶ UDF (User Defined Function)
- ▶ UDAF (User Defined Aggregate Function)
- ▶ UDTF (User Defined Table create Function)

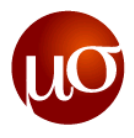

#### **rhive.assign**

▶ The *rhive assign* function assigns the functions and variables made in R so that they may be referenced from Hive.

```
(Ex) 
newsum<-function(value)
{
  value+1
}
rhive.assign("newsum",newsum)
```
▶ You can also assign objects that are not Functions.

```
coef1<-3.141593
rhive.assign("coef1",coef1)
```
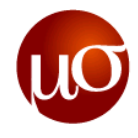

#### **rhive.export**

▶ The *rhive.export* function prepares objects made in R by actually deploying them. (Ex) sum3values<-function(a,b,c) {

```
a+b+c
```

```
}
rhive.assign("sum3values",sum3values)
rhive.export(sum3values)
```
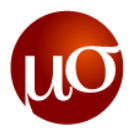

#### **rhive.exportAll**

▶ The *rhive.exportAll* function serves to entirely deploy all symbols starting with the same string for the first argument.

```
(Ex)
sumAllColumns<-function(prev,values)
{ 
  if (is.null(prev)){ prev <- rep(0.0,length(values))}
  prev+values 
}
sumAllColumns.partial<-function(values) { values }
sumAllColumns.merge<- function(prev,values)
{
  if (is.null(prev)){ prev <- rep(0.0,length(values))}
  prev+values
}
sumAllColumns.terminate<- function(values) { values }
```
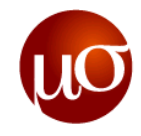

#### **rhive.exportAll (Contd.)**

rhive.assign("sumAllColumns",sumAllColumns) rhive.assign("sumAllColumns.partial",sumAllColumns.partial) rhive.assign("sumAllColumns.merge",sumAllColumns.merge) rhive.assign("sumAllColumns.terminate",sumAllColumns.terminate) rhive.exportAll("sumAllColumns")

**The last line is actually same as the following:**

rhive.exportAll("sumAllColumns") rhive.export("sumAllColumns") rhive.export("sumAllColumns.partial") rhive.export("sumAllColumns.merge") rhive.export("sumAllColumns.terminate")

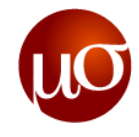

### **RUDF - R User Defined Functions**

- ▶ TYPE: return type SELECT R ('R function name', col1, col2, ..., TYPE)
- ▶ R function which sums all passed columns

```
sumCols<-function(arg1,...) 
\{sum(arg1,...)
 }
```

```
rhive.assign('sumCols',sumCols)
```

```
rhive.exportAll('sumCols',hadoop-clusters)
```

```
result<-rhive.query('SELECT R('sumCols',col1,col2,col3,col4,0.0)FROM tab') 
plot(result)
```
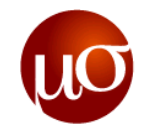

#### **RHive - UDF usage**

library(RHive)

```
rhive.write.table(USArrests)
```
sumCrimes <- function(column1, column2, column3) { column1 + column2 + column3 }

```
rhive.assign("sumCrimes",sumCrimes)
```

```
rhive.export("sumCrimes")
```

```
rhive.query("SELECT rowname, urbanpop, R('sumCrimes',murder,assault, rape, 0.0) 
  FROM usarrests")
```

```
rhive.close()
```
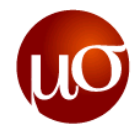

#### **RHive UDF SQL Vs HQL**

#### **RHive UDF SQL**

```
rhive.query("SELECT rowname, urbanpop, R('sumCrimes',murder,assault, rape,
  0.0) FROM usarrests")
```
#### **Hive SQL**

rhive.query("SELECT rowname, urbanpop, murder + assault + rape AS crimes FROM usarrests")

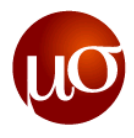

#### **UDAF – User Defined Aggregate Function**

- ▶ RA() function is used to call UDAFs, so SQL's GROUP BY syntax must be used along with it
- Makes use of the RA() function, which returns only one value, and is always of the character type
- Hive processes the returned results and finally sends them to RHive  $(EX)$

```
Result<-rhive.query("SELECT species, RA('sumAllColumns', sepallength,
  sepalwidth, petallength, petalwidth) FROM iris GROUP BY species")
Print(Result)
```
species 1 setosa 2 versicolor 3 virginica X\_c1 1 250.29999999999998,171.40000000000003,73.10000000000001,12.299999999999995

2 296.8,138.50000000000003,212.99999999999997,66.3

3 329.3999999999999,148.7,277.59999999999997,101.29999999999998

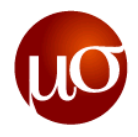

#### **UDAF (Contd.)**

- $\triangleright$  The 2nd column, X c1, is a value made by UDAF and it consists of character type
- ▶ You can also see the values are distinguished by ","s between them
- To make this back into a numeric vector, R Functions like *strsplit()* must be used. However, even if there are no problems with using that when there is a small number of Records, a problem occurs otherwise
- ▶ The example above has only 3 Records but when applying the same procedure for big tables, you might encounter millions of Records
- ▶ Hence the values returned by UDAF must be each split and made into column values

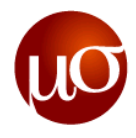

#### **UDTF – User Defined Table Create Function**

In order that values returned by UDAF be split and made into column values, we need subqueries and UDTF.

 $(EX)$ 

result <- rhive.query( "SELECT unfold(dummytable.dummycolumn, 0.0, 0.0, 0.0, 0.0, ',') AS (sepallength, sepalwidth, petallength, petalwidth) FROM ( SELECT RA('sumAllColumns', sepallength, sepalwidth, petallength, petalwidth) AS dummycolumn FROM iris GROUP BY species ) dummytable")

#### print(result)

sepallength sepalwidth petallength petalwidth

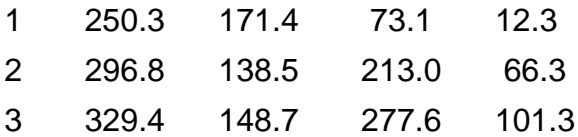

- It can be can seen that the UDAF return values are all split into columns by the "unfold" UDTF
- ▶ Unfold is the UDTF Function supported by RHive, so there is no need to separately apply R code

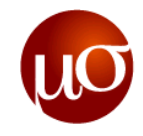

## **Agenda**

- ▶ Introduction to RHive
- ▶ Why RHive?
- ▶ RHive vs Hive
- ▶ Getting Started
- ▶ Map Reduce in R
- User defined functions (UDFs) using RHive

#### Examples

▶ Exercises

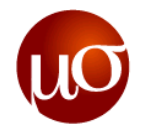

#### **Examples**

On the R console, perform the following:

I) **Create a table** *Employee* **and select employees who earn more than \$5000 a month.**

> rhive.query('CREATE TABLE Employee(Emp\_Id INT, Emp\_Name STRING, Emp\_Email STRING, Emp\_Salary DOUBLE) ROW FORMAT DELIMITED FIELDS TERMINATED BY ',' STORED AS TEXTFILE')

> rhive.query('LOAD DATA LOCAL INPATH "/home/hadoop/employee.csv" OVERWRITE INTO TABLE Employee')

> rhive.query('SELECT \* FROM Employee WHERE Emp\_Salary > 5000')

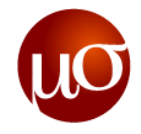

#### **II) Example - To Predict Flight Delay**

```
library(RHive)
```

```
rhive.connect()
```

```
# Retrieve training set from large dataset stored in HDFS
```

```
train <- rhive.query("SELECT dayofweek,arrdelay,distance FROM airlines TABLESAMPLE(BUCKET 1 OUT OF 10000 
  ON rand())
```

```
train$arrdelay <- as.numeric(train$arrdelay)
```

```
train$distance <- as.numeric(train$distance)
```

```
train <- train[!(is.na(train$arrdelay) | is.na(train$distance)),]
```

```
model \leftarrow lm(arrdelay \sim distance + dayofweek, data=train)
```

```
# Export R object data
```

```
rhive.assign("model", model)
```

```
# Analyze big data using model calculated by R
```

```
predict table <- rhive.napply("airlines",function(arg1,arg2,arg3) {
```

```
if(is.null(arg1) | is.null(arg2) | is.null(arg3)) return (0.0)
```

```
res <- predict.lm(model, data.frame(dayofweek=arg1,arrdelay=arg2,distance=arg3))
```

```
return(as.numeric(res)) }, 'dayofweek', 'arrdelay', 'distance')
```
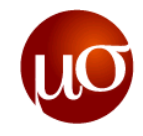

## **Agenda**

- ▶ Introduction to RHive
- ▶ Why RHive?
- ▶ RHive vs Hive
- ▶ Getting Started
- ▶ Map Reduce in R
- User defined functions (UDFs) using RHive
- Examples
- ▶ Exercises

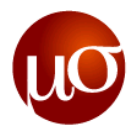

#### **Exercise 1**

- Create a table *Customer* with fields *Cust\_Id, Cust\_Name* and *Cust\_Type,* and load data from *customer.csv i*nto it.
- Write a simple RHIVE code to replace all NULL values in *Cust\_Type* with the default customer type, *Silver.*

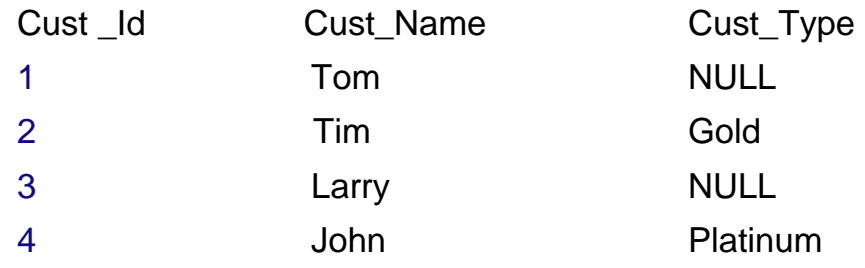

The output would look like the following :

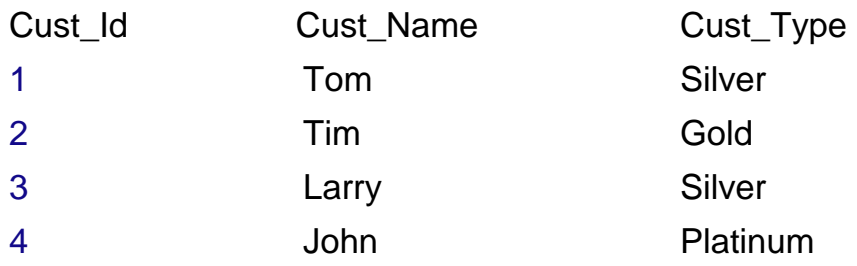

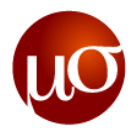

#### **Exercise 2**

- Write a simple RHIVE code which takes as input a table name & a categorical column name (of that table) and creates (k-1) dummy variable columns for k distinct categorical column values.
	- For example, for the table *Customer* with *Cust\_Type* as a categorical variable (with distinct *Cust\_Type*  values as *Silver, Gold & Platinum* customers) :

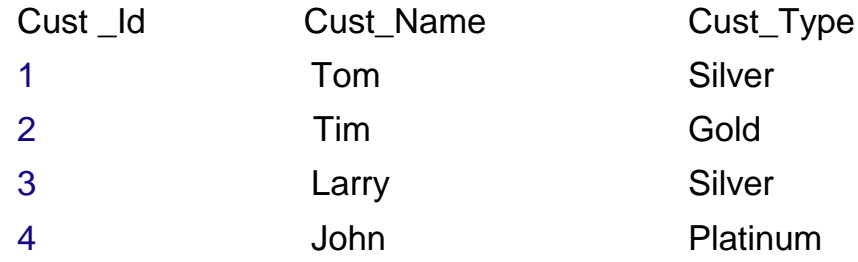

The output would look like the following :

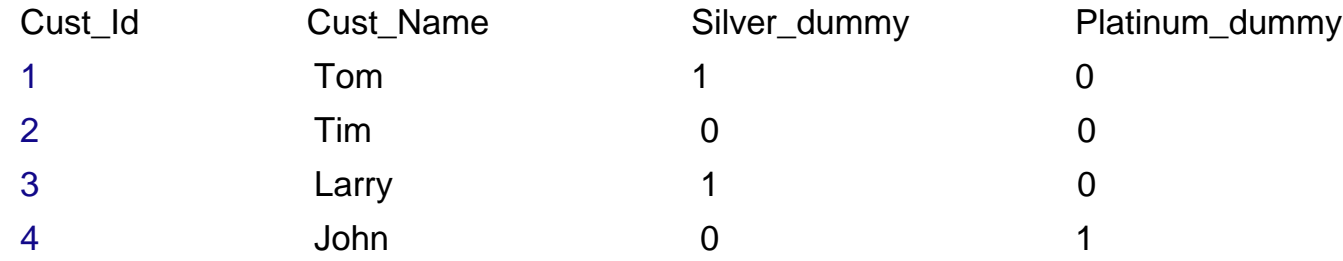

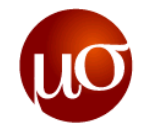

# **Appendix**

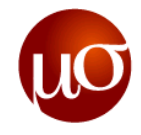

#### **RHive – Pre-requisites**

- $\blacktriangleright$  Java 1.6
- ▶ R 2.13.0
- ▶ Rserve 0.6-0
- $\blacktriangleright$  rJava 0.9-0
- $\blacktriangleright$  Hadoop 0.20.x (x >= 1)
- $\triangleright$  Hive 0.8.x (x  $>= 0$ )

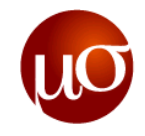

#### **References**

- <https://github.com/nexr/RHive>
- <https://github.com/nexr/RHive/wiki>
- <http://cran.r-project.org/web/packages/RHive>
- <https://github.com/nexr/RHive/wiki/UserGuides>
- http://www.slideshare.net/miloveme/r-hive-introduction

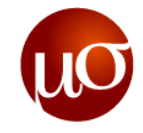

## **Thank You**

**Chicago, IL Bangalore, India March 15, 2012 www.mu-sigma.com**

**Proprietary Information**

"This document and its attachments are confidential. Any unauthorized copying, disclosure or distribution of the material is strictly prohibited"